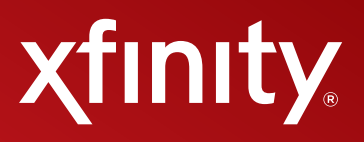

# **XFINITY® INTERNET Guía del usuario**

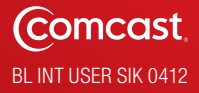

### **Índice**

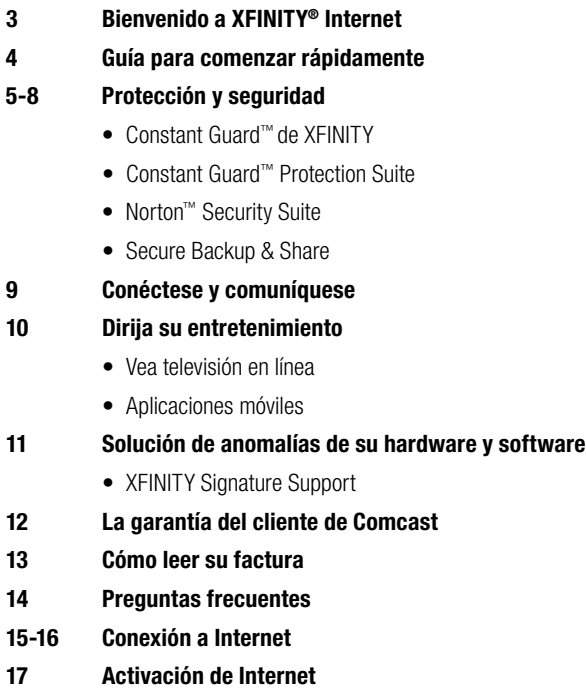

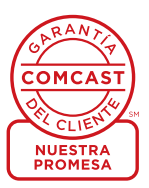

# **Bienvenido a XFINITY® Internet**

#### **¡Bienvenido!**

Ha elegido una gran opción: con XFINITY® Internet, no sólo obtiene el Internet más rápido del país, según PC Magazine, sino también algunos extras adicionales incluidos con su suscripción. Ahora, usted puede comenzar a disfrutar de miles de las mejores películas y shows de televisión por Internet, además de poder revisar su correo electrónico y su buzón de mensajes de voz donde quiera con XFINITY Connect. Visite xfinity.com para comenzar.

También reciba la protección en línea más completa con Constant Guard™ Protection Suite, que protege sus contraseñas y nombres de usuario, le brinda acceso al excelente antivirus Norton™ Security Suite, y le ofrece protección contra el robo de identidad y más, sin ningún cargo adicional para usted.

Con XFINITY Internet, usted puede obtener hasta 7 direcciones de correo electrónico de Comcast, así es que asegúrese de revisar su correo electrónico regularmente, pues es ahí a donde le enviaremos anuncios y actualizaciones importantes relacionados con su servicio.

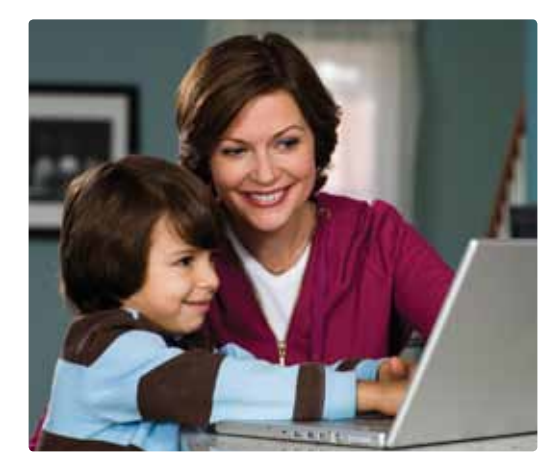

# **Guía para comenzar rápidamente**

#### **Nombre de usuario y contraseña**

Usted recibió su nombre de usuario y contraseña durante el proceso de instalación del servicio de Internet. Tenga esta información a mano, la necesitará para acceder a algunas funciones y beneficios que se incluyen en su servicio de XFINITY.

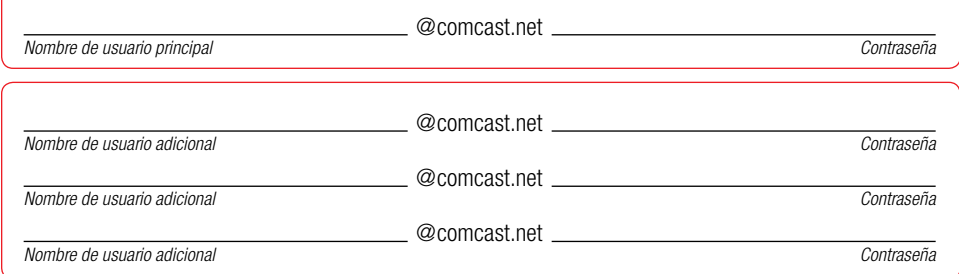

#### **Xfinity.com: aproveche al máximo su servicio de XFINITY**

Xfinity.com es el lugar donde todo se integra. Puede recibir su correo electrónico, correo de voz, listados de televisión, seguridad en línea, fotografías y música, y las últimas noticias, el entretenimiento y los deportes, todo en un solo lugar.

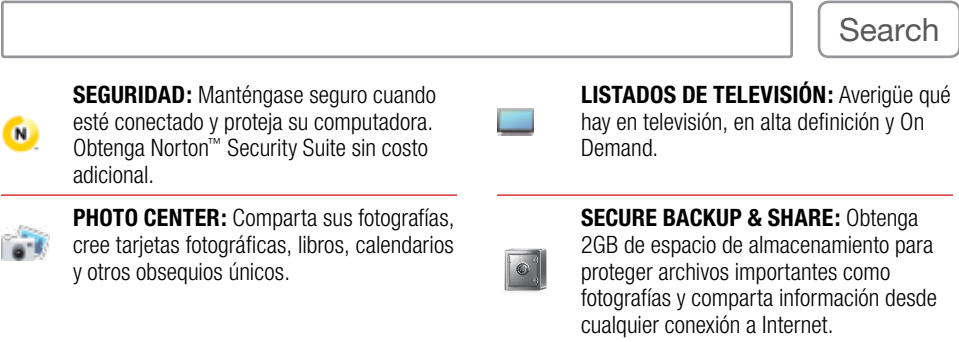

#### **Configure su página de inicio**

- Abra una ventana de Internet Explorer.
- Haga clic en Herramientas en el encabezado superior.
- Seleccione Opciones de Internet.
- • Escriba xfinity.com en el cuadro de dirección de la página de inicio.

#### **Sobre la marcha**

- • Revise el correo electrónico, las noticias, el clima y más en su teléfono móvil. Se requiere un teléfono móvil con acceso a Internet.
- • Dirija el explorador de su teléfono móvil a m.comcast.net.
- ¿Está buscando una aplicación? Visite xfinity.com/mobile.

#### **¿Necesita ayuda?**

- Llame al 1-800-XFINITY.
- • Vea las preguntas frecuentes en xfinity.com.
- Chatee con un representante; visite el enlace de soporte y acceda al: **CHAT**

#### **Constant Guard™ de XFINITY**

Únicamente el servicio de XFINITY® Internet incluye Constant Guard, el paquete más integral de protección en línea ofrecido por cualquier proveedor importante de servicios de Internet. Tiene un valor de \$360 que se incluye sin costo adicional. Además de proteger sus contraseñas y su información personal, como las identificaciones de usuario y las tarjetas de crédito, usted puede disfrutar incluso de la conveniencia del acceso seguro y con un solo clic a sus cuentas en línea. Constant Guard también incluye:

#### **• Norton™ Security Suite**

 Esta solución de seguridad galardonada incluye un software indispensable, como protección antivirus, cortafuegos, controles de programación y mucho más.Desarrollado con la tecnología Norton 360™, tiene un valor de \$160 que se incluye sin costo adicional.Descárguela para usarla hasta en siete computadoras en su casa.

#### **• Norton Online Family**

 Utiliza los controles de programación para ayudar a proteger la seguridad de los niños cuando están conectados. A través de Norton Online Family, los padres pueden supervisar y controlar la actividad en línea de sus hijos y además limitar el acceso a contenido en Internet.

#### **• IDENTITY GUARD®**

 Protección contra el robo de identidad que incluye la protección de tarjetas de crédito, servicios ilimitados de recuperación de identidad desde el Identity Theft Assistance Center® (Centro de asistencia de robo de identidad) (ITAC®), herramientas y calculadoras financieras.

#### **• Secure Backup & Share**

 2GB gratis de protección de copias de seguridad automáticas en caso de que algo le suceda a su computadora. Al utilizar el Secure Backup & Share, sus documentos, fotografías y archivos están protegidos. Se hace una copia de seguridad de su información importante, que queda protegida y a la cual puede acceder con facilidad desde cualquier lugar.

#### **• Protección de la red**

 Reciba nuestros avisos en caso de que tenga un BOT malintencionado tomando el control de su computadora. Los BOT funcionan sin que el usuario de la computadora sepa lo que está sucediendo. Están diseñados para robar información, como los números de su cuenta bancaria, tarjeta de crédito y seguro social, como así también los nombres de usuario y contraseñas que escribe en línea. Nuestro equipo de expertos capacitados le notificará automáticamente si su computadora está siendo atacada.

#### **• Garantía de seguridad del cliente**

 Nuestro equipo de expertos capacitados está disponible para responder a preguntas o inquietudes sobre seguridad y protección. Pueden ayudar a los clientes que tengan problemas relacionados con virus, BOT, SPAM, ataques de *phishing* y más; así tendrá la certeza de que usted y su familia estarán seguros y protegidos cuando estén conectados.

#### **• Barra de herramientas de XFINITY**

 Protéjase contra los ataques de *phishing* y sepa si está visitando sitios web que podrían ser inseguros. Descargue la barra de herramientas de XFINITY para tener seguridad adicional y estar tranquilo.

#### **• Extensiones de seguridad DNS (DNS Security Extensions, DNSSEC)**

 Cuando usted busca un sitio web como xfinity.com, el DNS funciona como las páginas amarillas de Internet, convierte los nombres de los sitios web en ubicaciones reales. Los softwares malintencionados y virus pueden apoderarse y modificar los datos de direcciones ingresados en el navegador. DNSSEC inspecciona y se asegura de que esas direcciones no hayan sido manipuladas, garantizando que su navegación de la Web sea una experiencia segura.

#### **Para obtener más información sobre los productos y servicios de XFINITY, visite xfinity.com/profile.**

Norton™ es una marca registrada de Symantec Corporation. IDENTITY GUARD® y los logotipos asociados son marcas registradas o<br>marcas federalmente registradas de Intersections Inc. ITAC Victim Assistance® es una marca federa *de Asistencia para Vícitimas del Robo de Identidad (Identity Theft Assistance Center) y está usada con permiso. Constant Guard™ y los logotipos asociados son marcas registradas o marcas federalmente registradas de Comcast Corporation. Constant Guard™ no está disponible con los sistemas Macintosh. Si desea más detalles sobre Constant Guard™ para Macintosh, visite xfinity.com/CGMAC.*

# **Protección y seguridad**

#### **Constant Guard™ Protection Suite**

Descargue Constant Guard™ Protection Suite para proteger su información personal, como nombres de usuario, contraseñas y tarjetas de crédito, y para codificar y ocultar lo que escribe en línea. Con este paquete de protección, usted no tiene que preocuparse tanto por los delincuentes cibernéticos que roban su información privada sin que usted lo sepa. Mejor aún, sirve como un centro de control informativo y sencillo en su computadora, para que usted pueda administrar su seguridad en línea desde un solo lugar. Constant Guard™ Protection Suite le brinda acceso con un solo clic a productos de seguridad que se ofrecen sin costo adicional, como Norton™ Security Suite, IDENTITY GUARD y más.

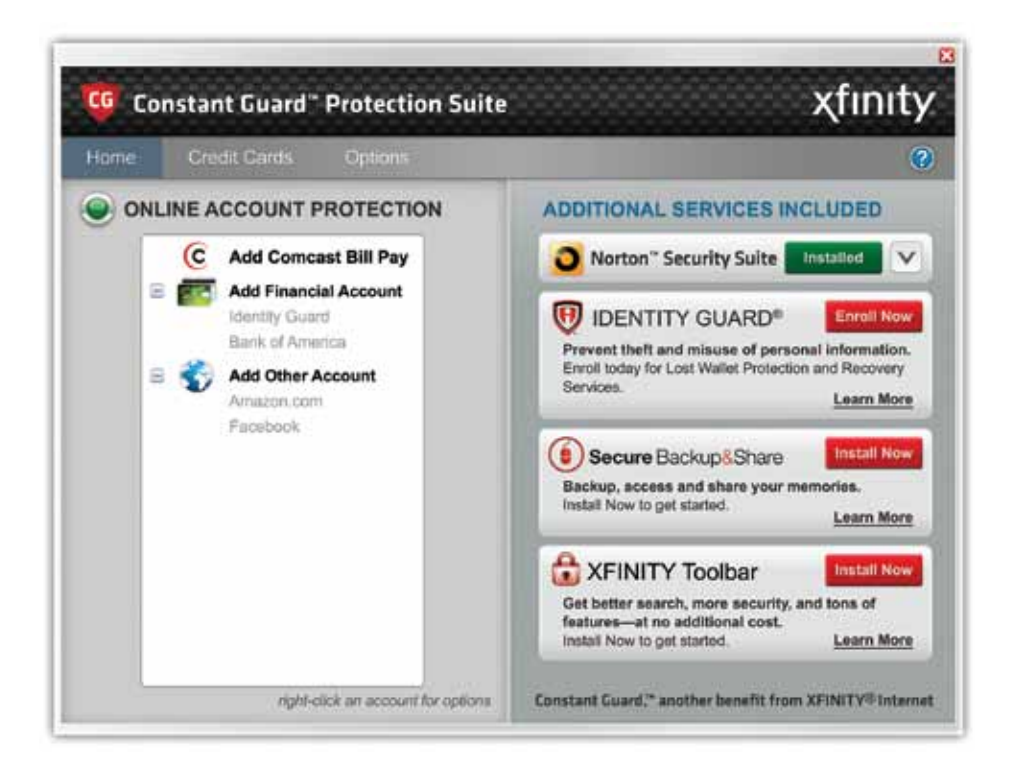

#### **Para descargar Constant Guard Protection Suite, visite xfinity.com/constantguard.**

# **Protección y seguridad**

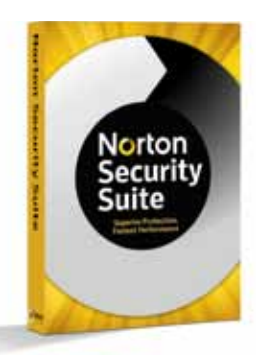

## **Norton™ Security Suite**

#### *Protección superior, rendimiento veloz*

- Ayuda a proteger su computadora, sin reducir su velocidad.
- Lo defiende contra virus. Protección antivirus con opciones de seguridad que bloquean y eliminan los virus antes de que lleguen a su computadora.
- • Ayuda a proteger y controlar su red doméstica.
- • Encuentra y soluciona problemas que reducen la velocidad de su computadora.
- • Acelera el tiempo de inicio de la computadora.

Para obtener más información, vaya a xfinity.com y busque: **NORTON** También disponible para usuarios de Mac.

*Descargue el producto. La imagen es solamente para fines ilustrativos.*

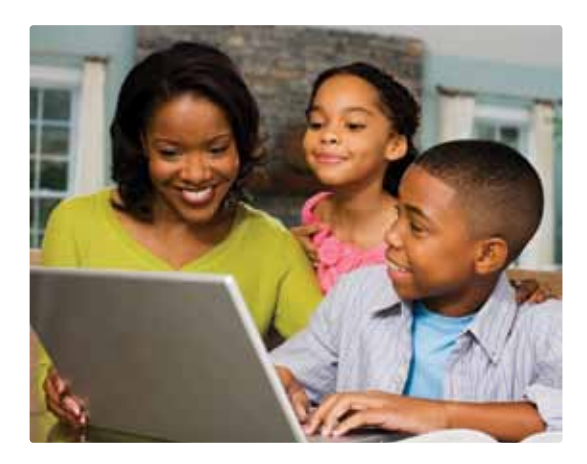

#### **Norton™ Online Family**

- Da un seguimiento de cada sitio web que su hijo visita.
- Le permite establecer límites en cuanto al tiempo que su hijo pasa frente a la computadora.
- • Controla los mensajes instantáneos de sus hijos.
- Le notifica si su hijo realiza alguna actividad inapropiada.

Para obtener más información, vaya a xfinity.com y busque: **PARENTAL CONTROLS**

# **Protección y seguridad**

#### **Secure Backup & Share**

Ayudamos a brindar tranquilidad con la forma más fácil de almacenar y compartir todos sus archivos importantes, como fotografías, música, videos, correos electrónicos y documentos importantes. Como cliente importante de XFINITY Internet usted **automáticamente tiene** acceso a 2 gigabytes (GB) de almacenamiento en línea incluidos sin costo adicional con su suscripción. De esta forma, no corre el riesgo de perder archivos, fotografías o documentos si su computadora tiene un problema grave. Compartir sus documentos y fotografías no podría ser más fácil. Puede compartir sus archivos desde cualquier conexión a Internet, incluso desde su teléfono móvil.

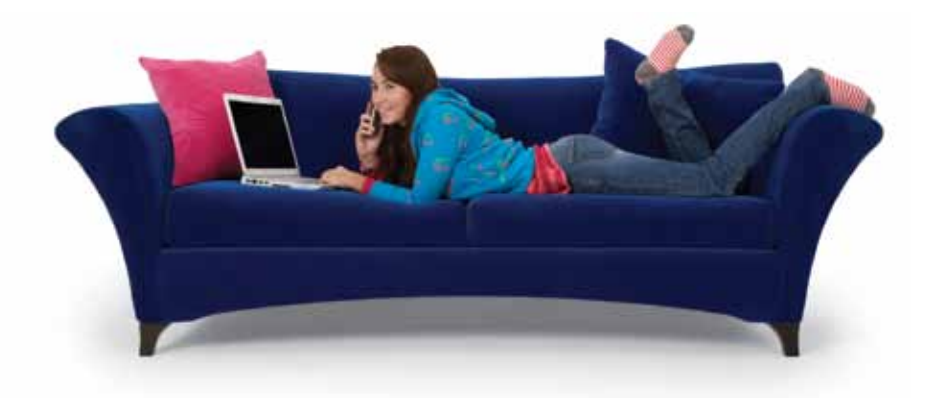

#### **Copia de seguridad rápida y sencilla**

- • Con una sola descarga, los archivos pueden ser identificados y se les puede hacer una copia de seguridad automáticamente; para usuarios de PC y de Mac.
- • Restaure archivos con facilidad en unos pocos pasos rápidos; ahorre tiempo y evítese la molestia de grabar CD o utilizar otros dispositivos de almacenamiento externo.

#### **Protección segura y confiable**

- • Protéjase contra los piratas informáticos con la tecnología de codificación avanzada que ayuda a mantener los archivos protegidos.
- • Copie sus archivos importantes en un lugar seguro y confiable que siempre esté a su disposición.

#### **Acceso remoto e intercambio**

- Usted obtiene su propio sitio web, seguro y personalizado para compartir archivos con su familia y sus amigos.
- • Acceda a sus archivos de forma remota desde cualquier conexión a Internet cuando utilice un teléfono móvil habilitado para Internet.

Vaya a xfinity.com y busque: **BACKUP**

**Visite Conexión de XFINITY para acceder a su correo electrónico, correo de voz, calendario personal o familiar y la Universal Address Book (libreta de direcciones universal).**

#### **Calendario**

Utilice el calendario mejorado para hacer un seguimiento a las fechas y los eventos importantes, reciba recordatorios de citas y comparta su programación con su familia y amigos. Además, ¡vea listados para las grabaciones de la DVR de su casa y agregue el calendario de sus programas de TV y equipos deportivos favoritos desde cualquier computadora que tenga conexión a Internet!

#### **Correo de voz**

Revise el correo de voz en línea desde cualquier computadora con acceso a Internet. Reenvíe mensajes de voz a otras personas a través del correo electrónico, reciba una notificación por correo electrónico cuando llegue un correo de voz nuevo, escuche sus mensajes en cualquier orden, revise su historial de llamadas y mucho más.

#### **Buzón de mensajes legible**

Cambie a buzón de mensajes legible en XFINITY Connect y reciba los mensajes telefónicos de su casa convertidos a texto y enviados a cualquier dirección de correo electrónico que usted elija.

#### **Protección antispam**

Como suscriptor de Comcast, usted se beneficia con el filtrado antispam y la protección de nivel avanzado en todas sus cuentas de correo electrónico.

#### **Funciones extra**

- Utilice Arrastrar y soltar para arrastrar correos electrónicos desde su bandeja de entrada hasta sus carpetas.
- • Haga clic con el botón derecho del ratón en un correo electrónico para obtener un menú de funciones, como reply (responder), forward (reenviar) y delete (eliminar).
- • Mueva el ratón sobre una fotografía adjunta para verla en vista previa.
- • Ingrese una dirección de correo electrónico y Completar Automáticamente terminará de ingresarla por usted si la dirección está en su agenda.
- Mire los últimos comentarios de sus cuentas de Twitter y Facebook en la página principal de Conexión de XFINITY.

#### **Acceso rápido**

- 1. Vaya a xfinity.com.
- 2. Haga clic en Connect (Conexión) en la parte superior de la página o en el botón Email (Correo electrónico) o Voice (Teléfono) en la barra negra en el lado derecho.
- 3. Ingrese a su cuenta con su identificación de Comcast y contraseña.

#### **Correo electrónico**

Obtenga hasta 7 cuentas de correo electrónico para usted y los miembros de su familia. Además, reciba la impresionante cantidad de 10 gigabytes de almacenamiento para fotografías, archivos y otras comunicaciones importantes.

#### **Cuentas de correo electrónico adicionales**

Los titulares de la cuenta principal pueden ir a xfinity.com y hacer clic en My Account (Mi cuenta). Luego, deben seguir los sencillos pasos para crear una cuenta secundaria.

#### **EasyChange**

Haga que el cambio de su dirección de correo electrónico sea rápido y sencillo. Transfiera su correo electrónico, contactos y más desde otras cuentas de correo a su correo electrónico de comcast.net. Comience ahora en comcast.net/easychange.

#### **Universal Address Book**

Combine sus contactos desde otras cuentas de correo electrónico, libreta de direcciones en línea y computadoras en una Universal Address Book. Además, envíe tarjetas electrónicas directamente desde su libreta de direcciones.

#### **Manilla.com**

Manilla es un nuevo servicio gratuito que automáticamente recupera, organiza y almacena todas sus facturas de Comcast, otras facturas, estados de cuenta y cuentas en línea en un solo lugar.

**Llévelo donde lo desee: xfinity.com/mobile. Recuerde, cuando sea necesario, Comcast le enviará a su cuenta de correo electrónico importantes correos electrónicos relacionados con el servicio.**

#### **Su guía de entretenimiento**

Xfinity.com es el destino en línea para aprovechar al máximo su suscripción a XFINITY.

#### **Vea televisión en línea**

La colección más grande del mundo de programas y películas On Demand está a tan solamente un clic de distancia. XFINITY® TV ofrece miles de programas de televisión y películas que usted desea, con la comodidad de verlos en línea en cualquier momento, en cualquier lugar.

- • Televisión y películas: Disfrute más de 60,000 programas y películas disponibles en línea.
- • Controle su televisión: Cambie de canal o comience a ver un programa On Demand desde su computadora.

#### **Aplicaciones móviles**

Obtenga más de su suscripción con las ofertas para teléfonos móviles de XFINITY. La aplicación para XFINITY™ TV app y la aplicación para XFINITY™ Mobile app lo mantienen conectado donde lo desee. Para obtener más información, eche un vistazo a xfinity.com/mobile.

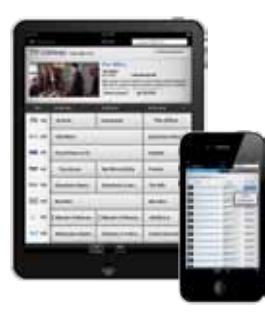

#### **Aplicación para XFINITY TV app**

- • Vea televisión en su IPad®, iPhone® e iPod touch®: Vea sus programas y películas favoritas de On Demand en su iPad®, iPhone® y iPod touch®.
- Sintonización remota: Usted puede cambiar de canal en su televisión o sintonizar un programa On Demand directamente en su televisión.
- • Programación remota de DVR: Programe su DVR desde donde esté.
- • Búsqueda mejorada: Navegue a través de miles de programas de televisión y películas; incluso aquellos On Demand.
- • Dispositivos disponibles: iPad®, iPhone®, iPod touch® y Android™.

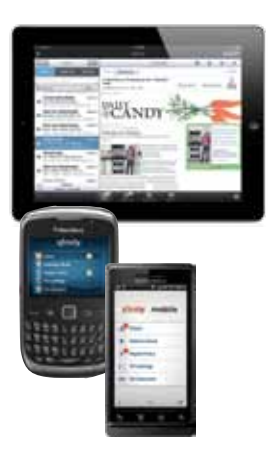

#### **Aplicación móvil para XFINITY**

- • Correo electrónico y buzón de mensajes: Reciba su correo electrónico y buzón de mensajes visual de XFINITY juntos en un buzón de entrada unificado en sus dispositivos de iPad®, iPhone®, iPod touch®, Android™ y BlackBerry™.
- • Identificador de llamadas universal Universal Caller ID®: Disponible con iPad®, iPhone® y iPod touch®. Vea quién llama al número de teléfono de la casa con nuestra nueva función de identificador de llamadas.
- • Transferencia de llamadas: Transfiera las llamadas telefónicas de su casa a sus dispositivos de iPhone®, iPod touch®, Android™ y BlackBerry™ o a otros números.
- • Manejo de la cuenta: Disponible con los dispositivos de iPad®, iPhone®, iPod touch® y Android™. Vea su resumen de cuenta, haga pagos únicos y configure pagos automáticos.
- Universal Address Book (libreta universal de direcciones): Sincronice los contactos de sus dispositivos de iPad®, iPhone®, iPod touch®, Android™ y BlackBerry™ con su Universal Address Book (libreta universal de direcciones).

*Tiene que tener servicio de XFINITY TV. No todos los servicios y funciones están disponibles en todas las áreas o en todos los dispositivos. Las funciones pueden variar según el dispositivo de teléfono inteligente. Las funciones de la DVR requieren el servicio de XFINITY DVR . Las funciones relacionadas con el teléfono requieren XFINITY Teléfono.*

#### **Opciones de asistencia técnica**

- • **Core Support:** Junto con tu XFINITY Internet, recibirás la asistencia que necesitas para asegurarte de que el equipo proporcionado por XFINITY esté funcionando apropiadamente y ofreciéndote una conexión rápida y confiable. Core Support está incluido con tu servicio de XFINITY Internet sin ningún cargo extra.
- • **XFINITY Signature Support:** Si deseas una asistencia técnica más amplia, ofrecemos XFINITY Signature Support; la manera rápida y fácil de ayudar a que tus computadoras, red de casa y otros aparatos funcionen apropiadamente, día con día. Con asistencia remota en vivo las 24 horas del día, los 7 días de la semana, y planes desde \$4.95 al mes, Signature Support es una fuente económica de asistencia técnica experta y de protección para tu equipo.

Para obtener más información sobre XFINITY Signature Support, visita **xfinity.com/signaturesupport.**

#### **¿Cómo podemos ayudarte?**

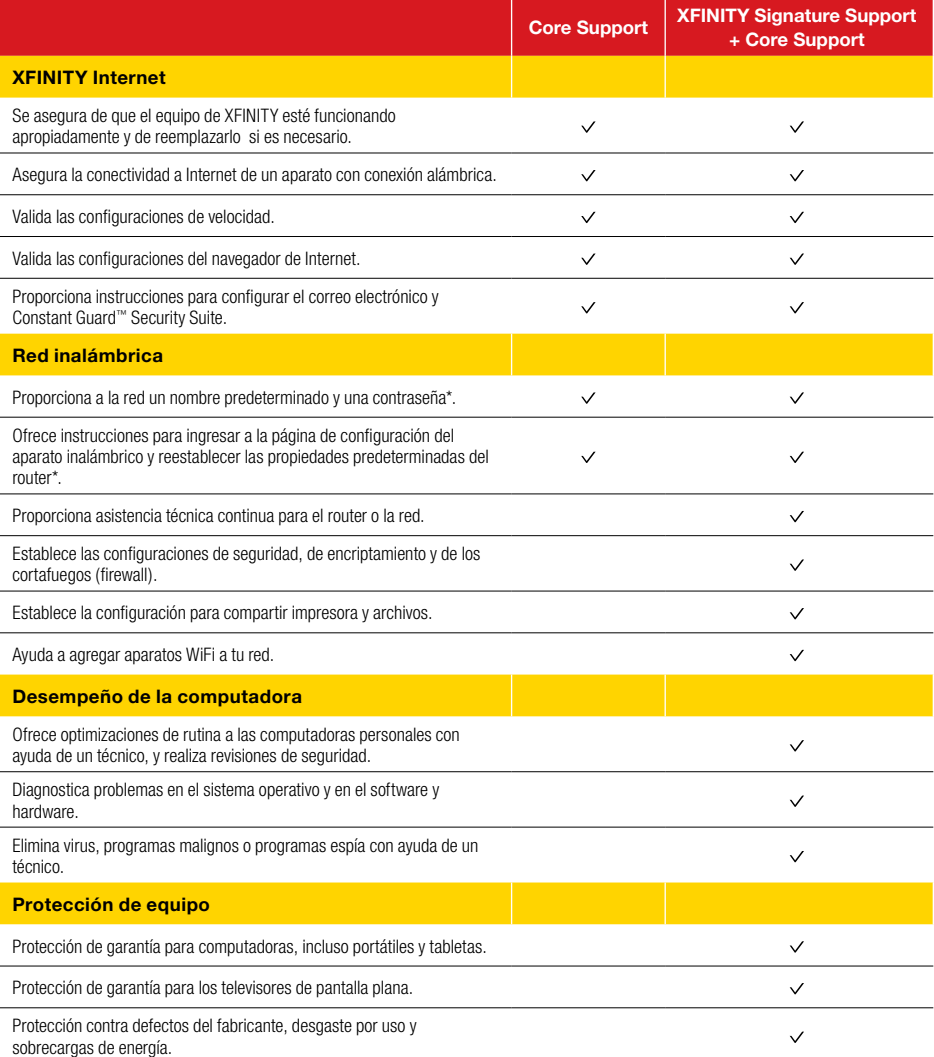

Para obtener más información sobre XFINITY Signature Support, visita **xfinity.com/signaturesupport**.

\*Debes tener un aparato inalámbrico proporcionado por XFINITY para recibir el servicio de Core Support relacionado con una red inalámbrica.

#### **La garantía del cliente de Comcast**

Desde 1963, Comcast ha estado soñando en grande. Brindamos productos emocionantes y opciones incomparables a nuestros clientes en todos los Estados Unidos con nuestros servicios de video, de Internet de alta velocidad, de teléfono y en línea. Traspasamos las fronteras de la innovación y la creatividad porque deseamos superar las expectativas de nuestros clientes. Nuestro compromiso es brindarles constantemente a los clientes de Comcast una experiencia como clientes de nivel superior. Si por alguna razón algo fallara, pondremos todo nuestro esfuerzo para resolver el problema lo más rápido y profesionalmente posible. Damos las siguientes garantías a nuestros clientes:

- • **Le daremos una garantía de 30 días de reembolso de su dinero en nuestros servicios de video, teléfono o Internet de alta velocidad.** Si no está satisfecho con su servicio de video, teléfono o Internet de alta velocidad y desea cancelarlo por cualquier motivo, puede hacerlo durante los primeros 30 días y se le devolverá su dinero. Simplemente devuelva todo el equipo en buen estado de funcionamiento y le devolveremos la tarifa mensual recurrente por sus primeros 30 días de servicio y cualquier otro cargo que haya pagado por la instalación estándar.
- • **Siempre seremos puntuales dentro del marco de tiempo de su cita o le acreditaremos \$20 a su cuenta o le daremos un canal premium gratis durante tres meses.** A modo de cortesía, le llamaremos antes de llegar a su hogar. Y si no llegamos a la visita programada durante el marco de tiempo de su cita, le acreditaremos \$20 a su cuenta o le daremos un canal premium gratis durante tres meses.\*
- • **Resolveremos los problemas de rutina en una visita o le acreditaremos \$20 a su cuenta o le daremos un canal premium gratis durante tres meses.** Si después de la primera visita al hogar, no podemos completar la instalación de manera satisfactoria o resolver una situación de rutina, acreditaremos \$20 en su cuenta o le ofreceremos un canal premium gratis durante tres meses. Además, no le cobraremos la visita de servicio que suria a partir de un problema de equipo o de red de Comcast.\*
- **Los trataremos a usted y a su hogar con cortesía y respeto.** Nuestros técnicos se identificarán claramente mostrando sus credenciales Comcast al momento de llegar a su hogar. Estarán capacitados y equipados para terminar el trabajo en la primera visita. Nuestros Ejecutivos de Cuenta de Clientes (CAE, por sus siglas en inglés) serán cordiales y expertos cuando usted se comunique con nosotros.
- • **Estamos a su disposición las 24 horas del día, los 7 días de la semana** para responder preguntas cuando le resulte más conveniente. Puede comunicarse con nosotros con respecto a cualquier problema relacionado con el servicio llamando al 1-800-XFINITY o de cualquiera de las siguientes maneras: En línea a través de Ask Comcast
	- Chat en vivo en línea con un técnico de Comcast
	- Foro comunitario en línea
	- Envíenos un correo electrónico y reciba una respuesta en 24 horas
- • **Le ofreceremos paquetes sencillos de entender y le proporcionaremos una factura clara.** Nuestros paquetes están diseñados para ser sencillos. Una llamada o una visita a nuestro sitio web le ayudarán a encontrar el paquete más adecuado para usted fácilmente. Tenemos como meta la misma claridad con nuestras facturas. Usted puede acceder a su estado mensual de cuenta y detalles del servicio en cualquier momento visitando xfinity.com.
- • **Continuaremos ofreciendo las mejores y más amplias opciones de video.** Estamos trabajando arduamente para brindar más opciones a nuestros clientes de manera instantánea mediante el uso de nuestra poderosa y avanzada red privada de fibra y nuestras décadas de experiencia en televisión. Usaremos On Demand para brindarle más opciones de contenido, incluyendo más películas, más deportes, más programas infantiles, más programas de cadenas de televisión y más alta definición que cualquier otro.

Todo empleado de Comcast está dedicado a cumplir con los compromisos citados anteriormente y a sobrepasar sus expectativas. Estamos trabajando arduamente para servir mejor a nuestros clientes y escuchamos atentamente sus opiniones constructivas. Si tiene comentarios o ideas con respecto a esta Garantía o sobre su experiencia con nosotros, le invitamos a que comparta sus opiniones visitando xfinity.com.

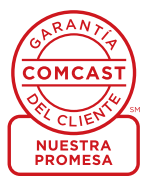

*\*Se da un crédito de \$25 en los sistemas de Comcast en Illinois.*

#### **Su factura de Comcast y opciones sin papel con**

#### **Recepción de su factura**

Todos los meses, usted recibirá una factura por su(s) servicio(s) de XFINITY. Se factura a todos los clientes por los servicios recibidos, y los pagos vencen en la fecha indicada en su factura. Además, usted puede elegir no usar más papel con el proceso de Ecobill® de Comcast simplemente yendo a comcast.com/ecobill para registrarse.

#### **Comprensión de su factura**

Vea el gráfico a continuación para ver las características principales de su factura de Comcast.

#### **Comprensión de sus opciones de pago**

- • Entre en comcast.com/ecobill para fijar pagos periódicos desde su cuenta bancaria. ¡O elija alguna de las otras opciones de pago único, todo sin papel ni estampillas!
- • Utilice el sitio web de su banco o cooperativa de crédito para pagar su factura directamente desde su cuenta bancaria. En muchos casos, usted también puede ver el resumen de la factura de Comcast desde el sitio web de su banco.
- • Envíe su pago por correo utilizando el sobre de retorno con la dirección del remitente o acérquelo a nuestras oficinas.

Por favor, envíe sus pagos antes de la fecha de vencimiento. Los pagos recibidos después de esa fecha están sujetos a una tarifa por pago atrasado. Visite comcast.com/welcome para recibir asistencia en línea las 24 horas del día, los 7 días de la semana o llame al 1-800-XFINITY.

#### **1 Casilla "One-Stop-Shop"**

Información importante, como su número de cuenta, suma adeudada y fecha de vencimiento.

#### **2 Comuníquese con nosotros**

Ponemos a su disposición chat y correo electrónico de asistencia las 24 horas del día, los 7 días de la semana.

**3 Resumen del estado de cuenta mensual** Sus pagos y cargos nuevos.

#### **4 Resumen de los cargos nuevos**

Un desglose de sus cargos nuevos para el período actual de facturación.

#### **5 Noticias de Comcast**

Información importante acerca de su cuenta, productos y servicios.

#### **6 Información sobre sus ahorros**

Si usted está aprovechando nuestras promociones y descuentos, le mostraremos cuánto está ahorrando.

#### **7 Cupón de pago**

Simplemente, arránquelo y envíelo por correo con su cheque o giro postal. O vaya a comcast.com y regístrese para realizar pagos automáticos.

#### **8 Detalles del servicio**

Detalles de todos los cargos nuevos para el período actual de facturación.

#### **9 Cargos y créditos mensuales parciales**

Si usted agrega, cambia o elimina algún servicio durante su ciclo de facturación, aquí encontrará los cargos o créditos mensuales parciales junto con una breve descripción de lo que ha cambiado.

*Es posible que la factura real varíe ligeramente.*

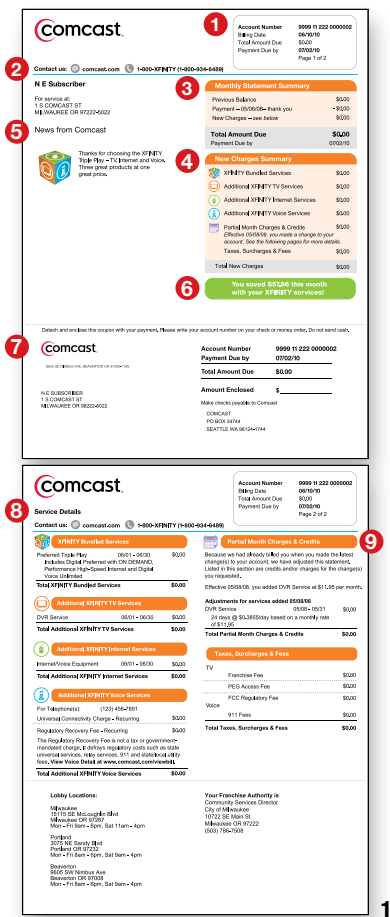

#### **¿Cómo puedo configurar mi página de inicio para que sea xfinity.com?**

Cuando el explorador de Internet Explorer esté abierto, seleccione el menú Tools drop-down (desplegable herramientas) y seleccione Internet Options (opciones de Internet). En el recuadro de la dirección de la página de inicio, ingrese http://www.xfinity.com y luego haga clic en OK para aceptar.

#### **¿Cuántas direcciones de correo electrónico vienen con mi suscripción a xfinity.com?**

Usted puede crear hasta siete direcciones de correo electrónico asociadas con su cuenta. Para agregar una dirección de correo electrónico, inicie sesión en xfinity.com con su cuenta principal. Seleccione el enlace My Account (mi cuenta) en la página de inicio de xfinity.com. En el cuadro Email Settings (configuración de correo electrónico), seleccione Create Additional Email Accounts (crear otras cuentas de correo electrónico).

#### **¿Qué tengo que hacer si he extraviado mi nombre de usuario o contraseña de Comcast?**

Si no recuerda o perdió su nombre de usuario y contraseña de Comcast, comuníquese con 1-800-XFINITY. Si olvidó su contraseña, vaya a https://login.comcast.net/forgotpwd y simplemente ingrese su identificación de usuario o dirección de correo electrónico de Comcast y comenzará el proceso de restablecimiento de contraseña.

#### **¿Dónde puedo encontrar ayuda para mi servicio de XFINITY Internet en línea?**

Para hacer preguntas relacionadas con su servicio de XFINITY Internet, visite Learning Center (centro de aprendizaje) en Top Questions (preguntas principales) en xfinity.com. Para conversar en línea con un representante de servicio al cliente a fin de recibir asistencia, llame al 1-800-XFINITY.

#### **¿Cuál es la diferencia entre comcast.com y xfinity.com?**

Los clientes pueden visitar comcast.com para comprar o bien para obtener más información acerca de los productos y servicios de XFINITY. Usted también puede administrar su cuenta en línea. Además, comcast.com brinda información general de la compañía, que incluye información de inversores, diversidad, compromiso con la comunidad, información sobre carreras profesionales y soporte al cliente. Los clientes pueden visitar xfinity.com para revisar su correo electrónico y buzón de voz o para averiguar qué hay en televisión. Además de encontrar las noticias y videos más recientes, los clientes encontrarán acceso a películas, juegos e intercambios de fotografías en línea.

#### **¿Qué es un One-Click Fix?**

One-Click Fixes (reparaciones con un solo clic) están diseñadas para realizar muchas tareas comunes con tan sólo un clic. Las tareas que suponen una serie de pasos, como borrar el historial o archivos temporales de Internet, ahora puede realizarse rápida y fácilmente. La primera vez que ejecuta una One-Click Fix (reparación con un solo clic), es posible que deba descargar e instalar controles web. Este programa es una descarga muy pequeña y sólo deberá instalarla una vez.

#### **¿Cómo incremento la velocidad de mi conexión?**

Comuníquese con Comcast al 1-800-XFINITY o vaya a xfinity.com en línea para averiguar qué opción de Internet de alta velocidad es mejor para usted.

#### **¿Qué tengo que hacer si estoy teniendo problemas para conectarme a Internet?**

Primero, revise el suministro eléctrico y las conexiones para comprobar que los enchufes múltiples conectados a su equipo estén encendidos y que su computadora recibe energía eléctrica. Asegúrese de que su cable coaxial esté conectado firmemente al enchufe de cable de la pared y la computadora y revise que su cable de Ethernet esté asegurado a su computadora y su módem de cable. Segundo, ejecute un "ciclo de apagado y encendido" en su módem de cable. Esto a menudo restaura la conectividad. Para hacerlo, desenchufe su módem de cable del enchufe eléctrico, ya sea de la pared o de la parte posterior del módem, y déjelo desenchufado durante 2 minutos. Después, enchúfelo nuevamente y aguarde hasta que el módem recupere su conexión (hasta 5 minutos). Compruebe que las luces en el módem están fijas y luego pruebe la conexión yendo a diversos sitios en la red. Si tiene un eMTA (si tiene servicio de XFINITY Teléfono, usted tendrá este módem de cable especial), puede desempeñar la misma función utilizando el botón de Reset (reconfigurar) ubicado en la parte posterior de la unidad. Usando una lapicera, sujetapapeles u otro objeto con punta, oprima el botón de Reset hasta que vea que se apagan las luces en la parte delantera de la unidad. Suelte el botón de Reset y espere a que la unidad ejecute el ciclo. Para revisar la conectividad, siga los mismos pasos descritos arriba. Tercero, revise si hay problemas de red. Si tiene un enrutador o dispositivo de red conectado a su módem, trate de conectar el cable de Ethernet directamente a su computadora en vez de conectarlo al equipo de acceso a la red. Si esto restaura su conexión, el problema reside probablemente en su enrutador o configuración. Por último, vuelva a encender su computadora. Si esto no restaura su servicio, llámenos al 1-800-XFINITY y un técnico lo ayudará.

## **Conexión a Internet**

#### **Conecte y encienda**

- 1. Conecte el cable coaxial de la conexión de pared del cable a la conexión **Cable In/RF In** en la parte de atrás de su módem. Solamente necesita un cable coaxial para esta instalación, así que seleccione el que se ajuste mejor a sus necesidades.
- 2. Conecte un extremo del cable de Ethernet a la conexión de **Ethernet** a su computadora y conecte el otro extremo a la conexión **Ethernet** al la parte de atrás su módem.

*¿Es su conexión diferente?* La información para conexiones alternativas está disponible en esta sección de su Guía del usuario.

- 3. Conecte la extensión de corriente a la parte de atrás de su módem, y luego en un tomacorriente eléctrico. Si su módem tiene un botón de **Power (corriente)**, enciéndalo.
- 4. Antes de continuar, espere a que la luz de conexión Online (en línea) que está en el frente de su módem deje de parpadear y permanezca estable. Esta luz puede estar rotulada como *Online (en línea), Sync (sincronización), Cable* o *Ready (listo)*. Este proceso puede demorar hasta 10 minutos.
- 5. *¿Tiene que configurar otros paquetes?* De ser así, hágalo ahora. De lo contrario, vaya a la página 17 para activar su servicio.

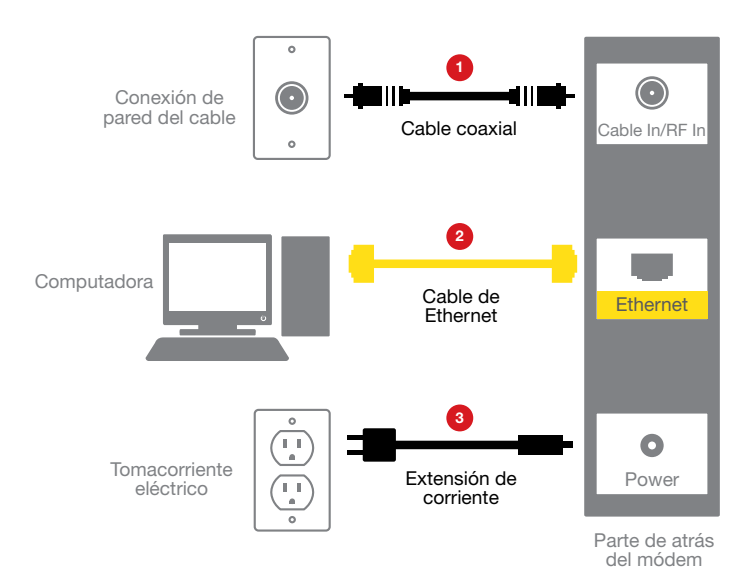

# **Conexión a Internet**

#### **Conexión alternativa mediante un divisor de fases**

- 1. Desconecte todos sus dispositivos del tomacorriente eléctrico.
- 2. Coloque el cable coaxial proveniente de su conexión de pared del cable y desconéctelo de la parte de atrás de su dispositivo existente.
- 3. Conecte el cable coaxial de su conexión de pared del cable al lado del conector sencillo del divisor de fases de dos vías.
- 4. Conecte un extremo del cable coaxial de 3 pies a un puerto en el lado de dos conectores del divisor de fases y conecte el otro extremo a la conexión **Cable In/RF In** en la parte de atrás du su dispositivo existente.
- 5. Conecte un extremo del cable coaxial de 20 pies al otro puerto en el lado de dos conectores del divisor de fases y conecte el otro extremo a la conexión **Cable In/RF In** en la parte de atrás de su dispositivo nuevo.
- 6. Asegúrese de que todas las conexiones estén seguras.
- 7. Conecte todos sus dispositivos un tomacorriente eléctrico.

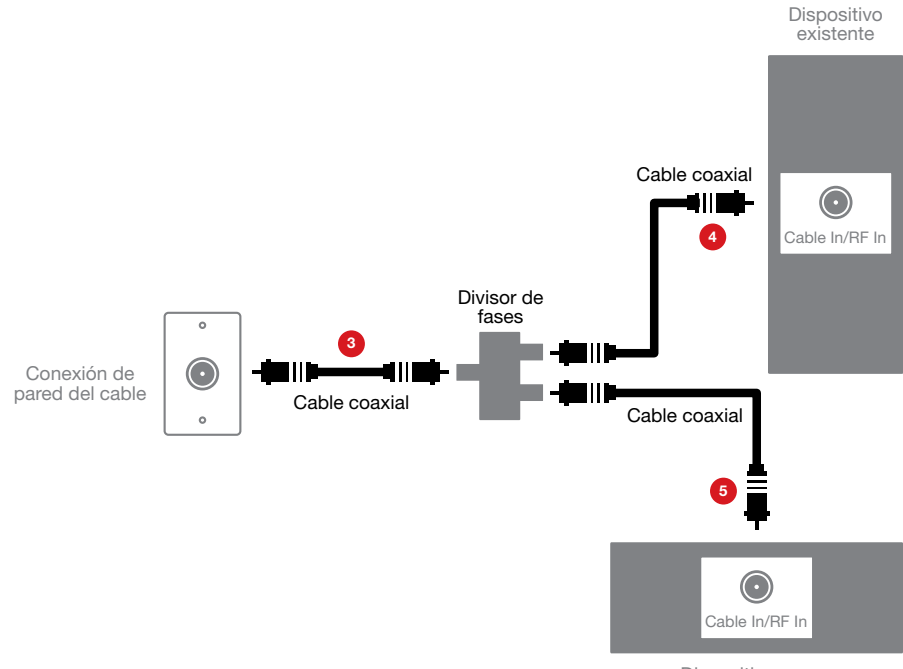

Dispositivo nuevo

# **Activación de Internet**

#### **Activar**

*¿Tiene que configurar otros paquetes?* De ser así, hágalo ahora y luego comience la activación.

- 1. Mantenga su Información de activación a mano. Puede encontrar esta información en su carpeta de XFINITY roja.
- 2. Vaya en línea y se conectará automáticamente a la página web de Activación de XFINITY.
- 3. Siga las instrucciones en las pantallas que se muestran.

O, si usted desea activar su nuevo servicio de XFINITY Internet usando su teléfono, por favor, llame al 1-800-931-0790.

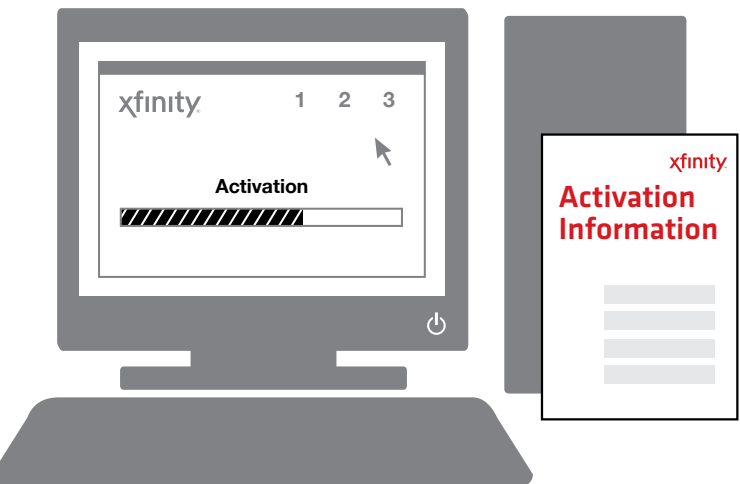